## **USE GUIDE**

This display shows information on rockfall inventories carried out in the Rockmodels research project (Characterization and modeling of rockfalls, Ref.BIA2016-75668-P, AEI / ERDF, EU) and collected in the Web Map Service WMS [https://geoserver.rockdb.upc.edu/geoserver/Rockdb/ows.](https://geoserver.rockdb.upc.edu/geoserver/Rockdb/ows)

The information, both graphic and alphanumeric, is shown in three levels, from the general level 1 to the more detailed level 3. The parts that make up the display are the following:

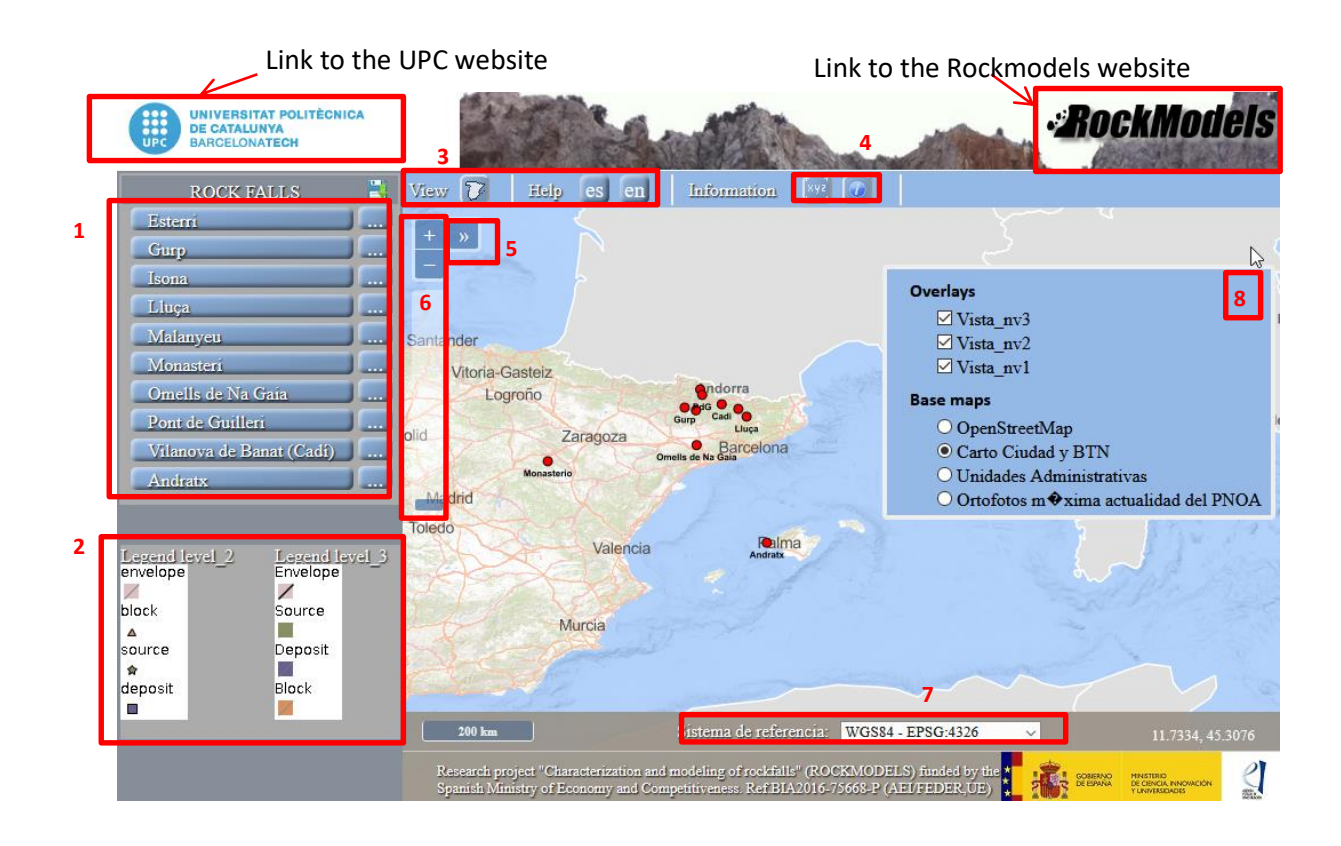

1. List of inventories that allows the user to zoom to level 2 of the information. Download button for files with fragmentation information.

- 2. Legend for detail levels 2 and 3.
- 3. Extension zoom button and display information.

4. Button to display the coordinates and display of the information associated with each inventory. This information will be different for each level.

- 5. Location index window.
- 6. Zoom control.
- 7. Change of reference system and coordinates.
- 8. Manager of visible reference layers.

The information available depends on the level we are in, which is linked to the zoom view:

- Level 1: Visible when the display is accessed or after making an extension zoom. Inventory areas are symbolized with a point and the following basic information about them is available:
	- o Municipality
	- o Data of the rockfall event
	- $\circ$  Source volume (m<sup>3</sup>)
	- $\circ$  Deposit volume (m<sup>3</sup>)
	- o Damage information

- Level 2: Visible when the inventory area is approached either through the zoom controls (bar 6 or using the mouse) or by selecting an inventory from the list (menu 1). In the inventory zone, the detachment zone, the deposit and the blocks are differentiated with various point symbols, and the detachment envelope is shown as a polygon. The information that is available about them is the following:

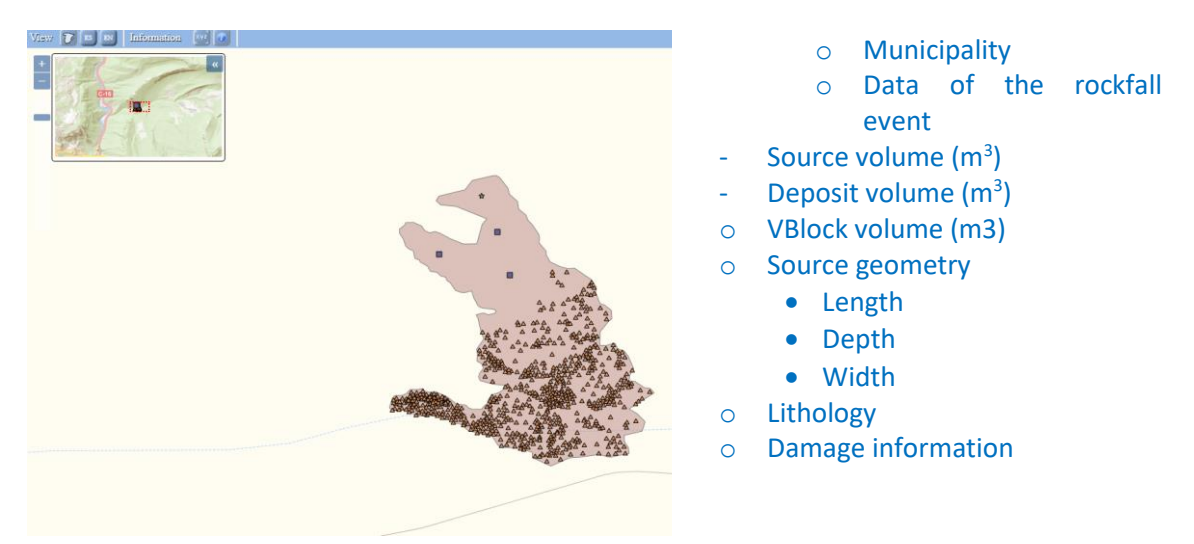

- Level 3: Visible when the inventory area is approached either through the zoom controls (bar 6 or using the mouse). Inventory areas are represented by polygons with their real dimensions. In the case of the blocks, if the real shape is not available they are displayed with orange circles. The information that is available is the following:

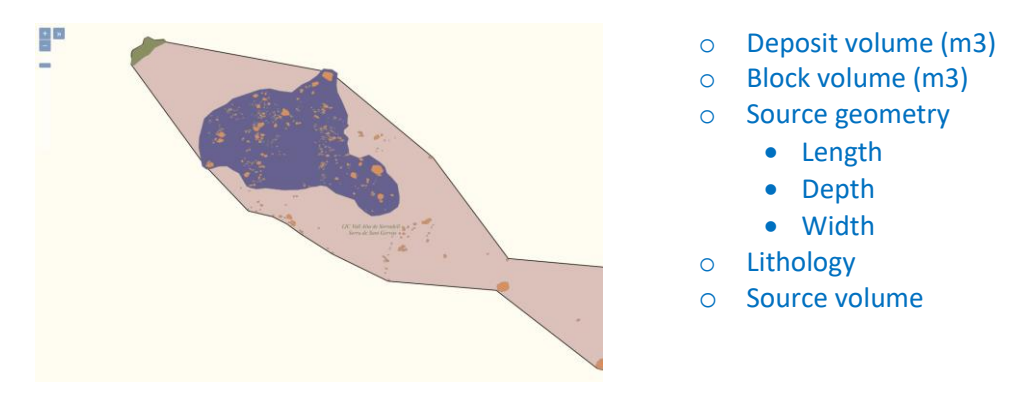

## **Acknowledgements**

To the risk prevention unit of the Institut Cartogràfic i Geològic de Catalunya for share the structure of the LLiSCAT database, starting point of the RockDB database. To the Monasterio de Piedra S.A. and the Consell de Mallorca for their collaboration in the collection of field data of their respective rockfall events. To the geoinformation and geomatics engineer of the UPC Manuel Garrido who made the design of the web mapping, the database and the WMS service that feeds it during his final degree project.